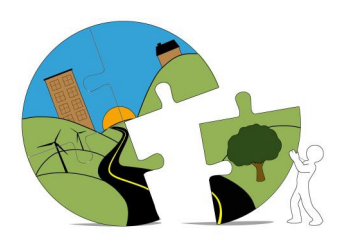

## **RIVERSIDE COUNTY** PLANNING DEPARTMENT

 *John Hildebrand Planning Director*

March 16, 2023

## **Instructions for Submitting Biological Documents Through Riverside County's PLUS Online**

Starting in 2023 the Environmental Programs Division of Riverside County is asking that biological documents being submitted in support of County Planning cases be submitted through our PLUS Online System at the link below.

[https://rivcoplus.org/EnerGov\\_Prod/SelfService/RiversideCountyCAProd#/home](https://rivcoplus.org/EnerGov_Prod/SelfService/RiversideCountyCAProd#/home)

In order to submit through the PLUS Online System, the **Biological Consultant** will need to register an account with the System if you do not have one already, and follow the steps below.

To Upload the **First Submittal** of a Biological Document:

- 1. Click 'Apply' on the PLUS Online System website
- 2. Select the 'Plans' tab at the top
- 3. In the 'Biological Report Submittal' category, select 'Apply'
- 4. Follow the onscreen steps
	- a. Locations Enter the parcel number or address
		- b. Type Enter a description of the document, including the associated planning case number (i.e. PPT220010, HAN190039, etc.)
		- c. Contacts Skip, or enter the contact for an associated biologist
		- d. More Info Skip, this step may be removed in the future
		- e. Attachments Attach the biological report. **If submitting multiple reports, each report should be submitted through a separate 'Biological Report Submittal' and assigned a unique PDB Number**
	- f. Submit
- 5. Note the PDB Number for your records

To Upload a **Revised** Biological Document:

If the First Submittal was **on/after Jan 1, 2023**:

- 1. Log into your PLUS Online Account and navigate to 'My Work'
- 2. Select the PDB Number associated with the First Submittal
- 3. Click 'Attachments'
- 4. Add the revised document as an attachment
- 5. Click 'Submit'

If the First Submittal was **before Jan 1, 2023**, contact [mpoonama@rivco.org](mailto:mpoonama@rivco.org) and [cescutia@rivco.org](mailto:cescutia@rivco.org) for instructions.

If you have any questions or need help with PLUS Online, please contact [PLUSAssist@rivco.org.](mailto:PLUSAssist@rivco.org)

Sincerely,

The Environmental Programs Division of Riverside County

Riverside Office · 4080 Lemon Street, 12th Floor Desert Office · 38686 El Cerrito Road<br>P.O. Box 1409, Riverside, California 92502-1409 Palm Desert, California 92211 P.O. Box 1409, Riverside, California 92502-1409 (951) 955-3200 Fax (951) 955-1811 (760) 863-8277 Fax (760) 863-7555